**Administrative Office of the U.S. Courts**

Department of Program Services Case Management Systems Office

# *CM/ECF Release Notes*

**Notes for PACER Users**

**Appellate Release 1.7.1**

**April 2022**

#### Table of Contents

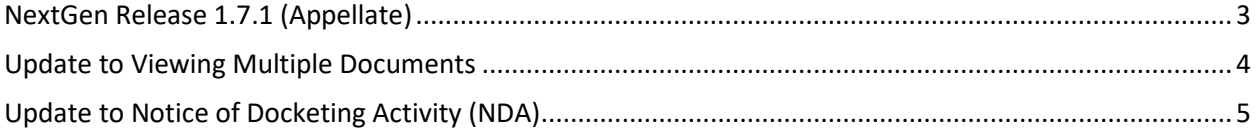

## <span id="page-2-0"></span>**NextGen Release 1.7.1 (Appellate)**

Date of Release: April 25, 2022

This release includes:

- Update to Viewing Multiple Documents
- Update to Notice of Docketing Activity (NDA)

### <span id="page-3-0"></span>**Update to Viewing Multiple Documents**

The "Documents are attached to this filing" interface has been updated for docket entries with multiple documents. Public users can specify which attachments to combine for viewing. Checkboxes were added to the far left of the documents attached to the docket entry. By default, the boxes will be checked. The user can de-select the box/es for the document/s that they do not want to view. They will only be billed for the documents they select to view and will receive a confirmation of billing charges before viewing the document/s selected.

Additionally, the number of pages and the total size of the selected documents will be updated in real time, just as they are on the Full Docket Report. If the user selects documents that have a combined file size exceeding the court-configured maximum file size, the "View Selected" button is disabled, and a message will display indicating that the documents exceed the court-configured size limit. Likewise, if the user selects documents that have a total page count exceeding the court-configured maximum page count, the "View Selected" button is disabled, and a message will display indicating that the documents exceed the court-configured page limit.

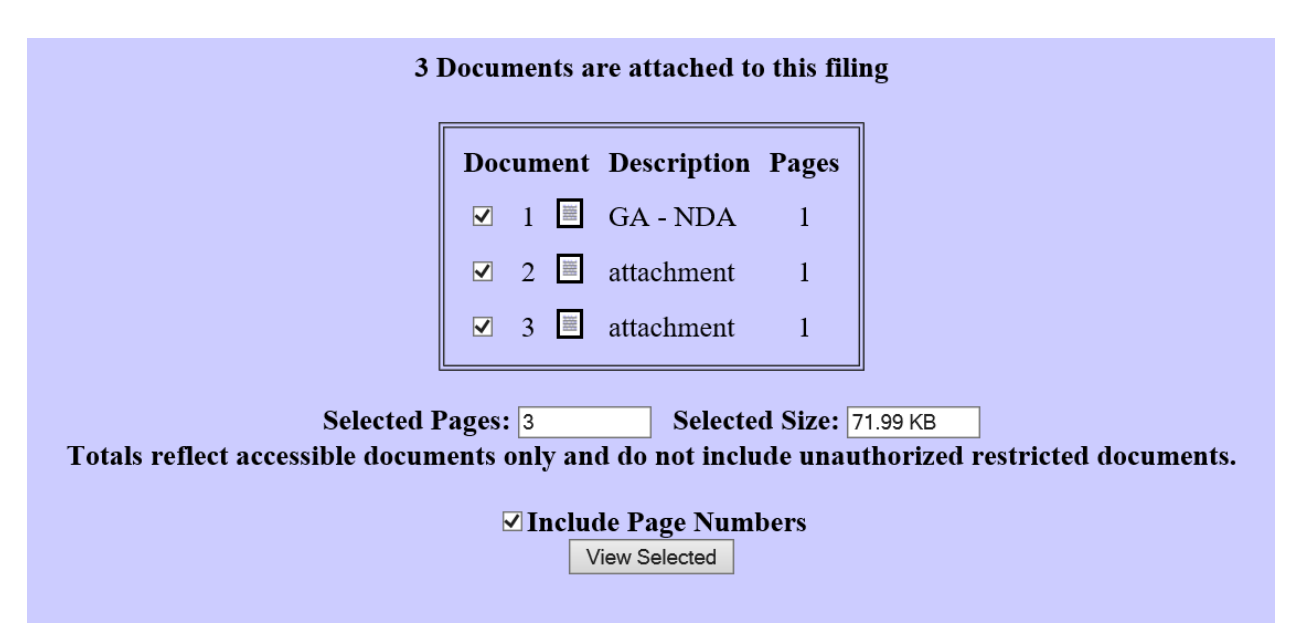

## <span id="page-4-0"></span>**Update to Notice of Docketing Activity (NDA)**

Courts may modify the display of the Notice of Docketing Activity (NDA) to display the docket entry number rather than the word, Document(s), for the link to the document(s). This change is optional and must be configured by the court. The possible display options are as follows:

**Notice of Docket Activity** 

The following transaction was filed on 01/06/2022 United States v. Allexander Klynsma **Case Name:** Case Number: 11-1234 Document(s): Docket Entry #603

*Figure 1 The words, "Docket Entry #" followed by the docket entry number, e.g., Docket Entry #603*

#### **Notice of Docket Activity**

The following transaction was filed on 01/25/2022 **Case Name:** United States v. Allexander Klynsma Case Number: 11-1234 Document(s):  $605$ 

*Figure 2 The docket entry number, e.g., 605.*

#### **Notice of Docket Activity**

The following transaction was filed on 10/27/2021 **Case Name:** United States v. Allexander Klynsma Case Number: 11-1234  $Document(s):$   $Document(s)$ 

*Figure 3 The word, "Document(s)"*